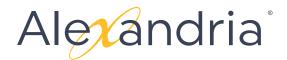

# **V7 SYSTEM HOTKEYS**

#### LIBRARIAN NAVIGATION

These hotkeys allow you to quickly switch to common modules.

| Cmd/Ctrl + 1          | Dashboard   |
|-----------------------|-------------|
| Cmd/Ctrl + <b>2</b>   | Circulation |
| Cmd/Ctrl + <b>3</b>   | Items       |
| Cmd/Ctrl + <b>4</b>   | Patrons     |
| Cmd/Ctrl + <b>5</b>   | Operations  |
| Cmd/Ctrl + <b>∖ 5</b> | Reports     |
| Cmd/Ctrl + <b>6</b>   | Tools       |
| Cmd/Ctrl + <b>7</b>   | Builder     |
| Cmd/Ctrl + 企 <b>7</b> | Researcher  |
| Cmd/Ctrl + <b>8</b>   | Preferences |

## **ITEM MANAGEMENT SPECIFIC**

These hotkeys have specific functionality within the Item Management window.

| Cmd + Ctrl + <b>M</b> / Ctrl + <b>M</b> | Toggle MARC view             |
|-----------------------------------------|------------------------------|
| Cmd/Ctrl + <b>D</b>                     | Duplicates the Current Title |
| Cmd/Ctrl + 介A                           | Adds a copy                  |

### MANAGEMENT

These hotkeys are specific to all management windows.

| Cmd/Ctrl + L                 | Toggles Window Lock                     |
|------------------------------|-----------------------------------------|
| Cmd/Ctrl + A                 | New Record                              |
| Cmd/Ctrl + <b>S</b>          | Save the Current Record                 |
| Cmd/Ctrl + <b>Delete</b>     | Removes the Current Record              |
| Cmd/Ctrl + 介F                | Opens Advanced Search                   |
| Cmd/Ctrl + [                 | Selects the previous record in the list |
| Cmd/Ctrl + ]                 | Selects the next record in the list     |
| Cmd/Ctrl + Shift + [ or HOME | Selects the first record in the list    |
| Cmd/Ctrl + Shift + ] or END  | Selects the last record in the list     |
|                              |                                         |

## STANDARD OP SYSTEM HOTKEYS

These hotkeys are standard for browsers running on OS X or Windows OS.

| Cmd/Ctrl + <b>C</b> | Copy Selected Text        |
|---------------------|---------------------------|
| Cmd/Ctrl + V        | Paste Selected Text       |
| Cmd/Ctrl + X        | Cut Selected Text         |
| Cmd/Ctrl + A        | Select All                |
| Cmd/Ctrl + <b>P</b> | Prints the current window |
| Cmd/Ctrl + N        | New Window or Tab         |

\* Cmd = Command (Mac OS) | Ctrl = Control (Windows OS) \*